## Use E-Receipts

E-receipts are an electronic version of receipt data that can be sent directly to Concur to replace imaged paper receipts. If your company allows e-receipts, you must opt in from your Profile before e-receipts will show in Expense. If your company has enabled e-receipts, you will be notified in the Alerts section on the My Concur page.

#### **Enable E-Receipts**

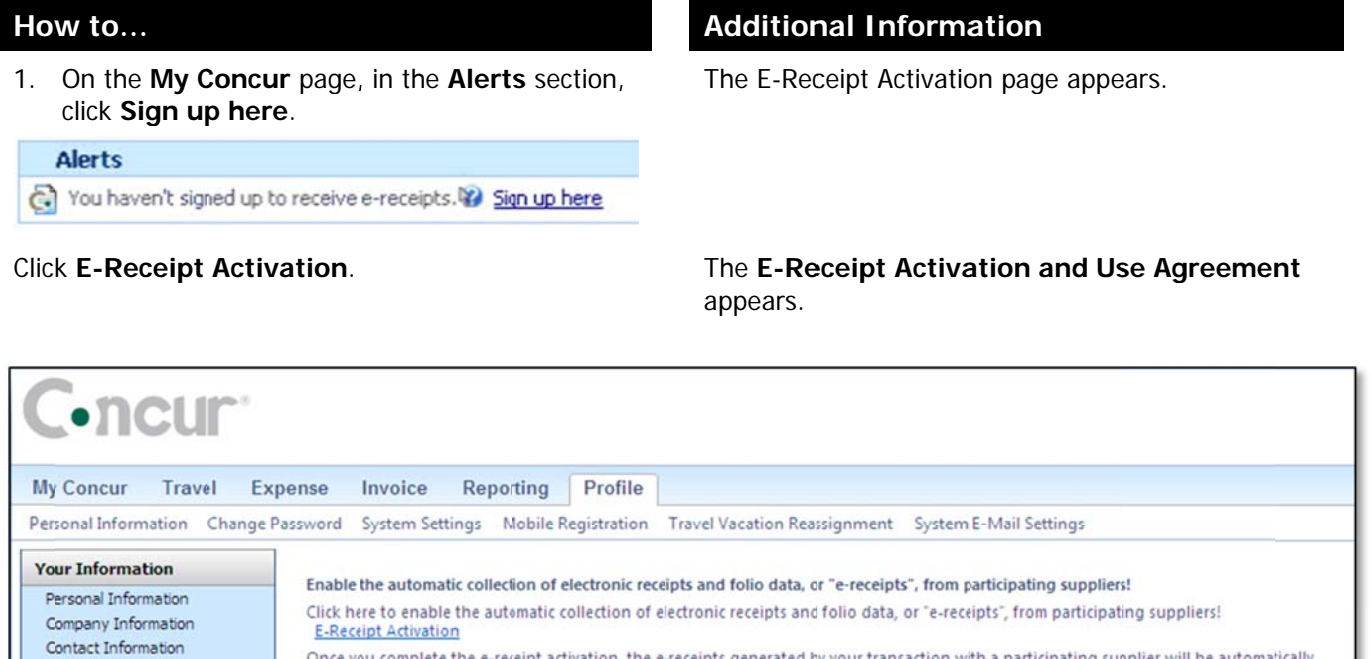

Freceipts generated by yo Once you complete the e-receipt activation, the e-receipts generated by your transaction with a participating supplier will be automatically<br>collected and matched with your itineraries and expense reports. You can access a **Energency Contact** Credit Cards **Travel Settings** View sample e-receipts: Car Hotel Taxi **Travel Preferences** International Travel

Clic k **I Accept**.

Frequent-Traveler Programs

The e-receipts confirmation appears.

Once you have confirmed the e-receipt activation, all of your corporate cards are included. From your Profile, you can choose to exclude a particular card.

As you create your expense reports, you will see the e-receipt icon next to any transactions that have an e-receipt. You can click the icon to view the ereceipt.

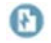

## **Use E-Receipts (Continued)**

#### **Exclude a Credit Card from E-Receipts**

If you have a credit card listed in your Profile for which you do not want to receive e-receipts, you can exclude that credit card.

**Additional Information** 

# How to...

2. From the Profile page, click Personal Information.

In the Credit Cards section, click the edit [2] icon for the credit card you wish to exclude.

Clear the Receive e-receipts for this card checkbox.

Click Save Changes.

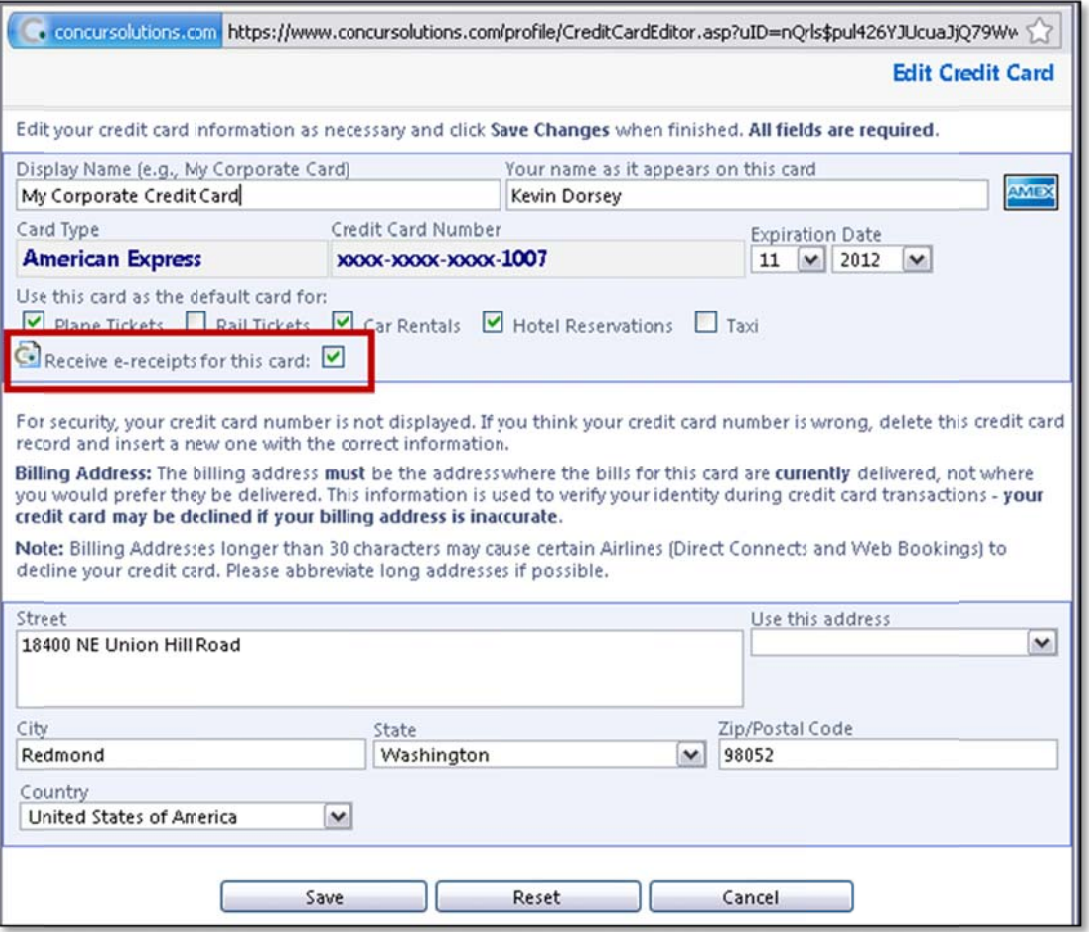